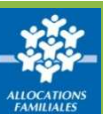

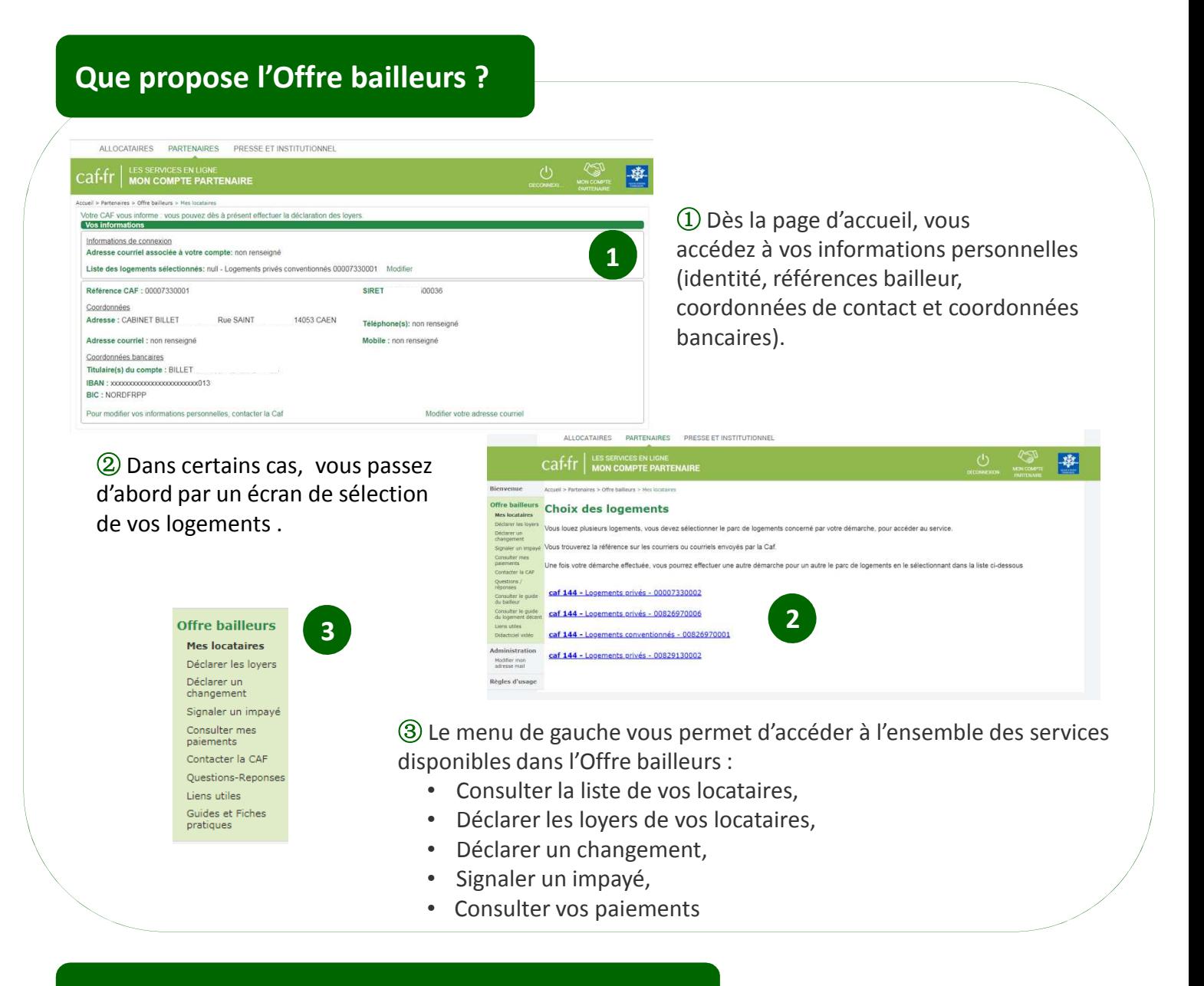

### **Comment consulter la liste de vos locataires ?**

① Vous accédez à la liste de vos locataires. Vous pouvez effectuer une recherche selon différents critères.

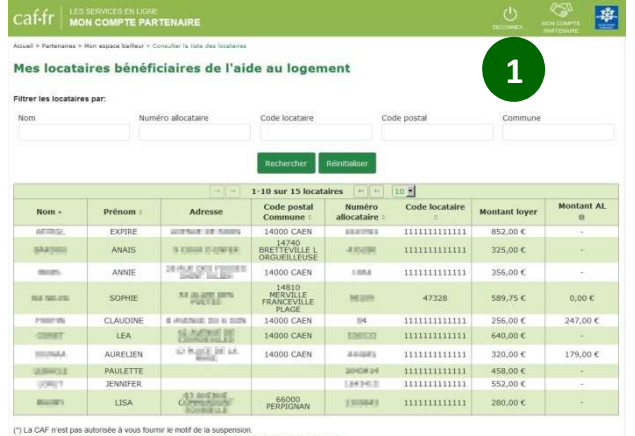

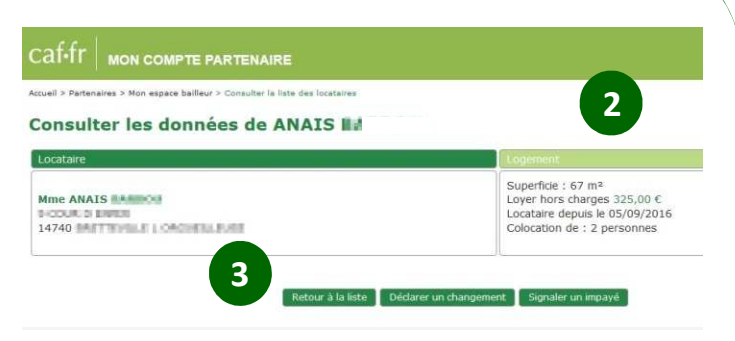

② Un clic sur une ligne donne accès aux informations détaillées du locataire sélectionné.

③ Vous accédez directement à la déclaration de changement ou d'impayé.

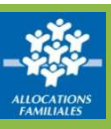

# **Comment déclarer vos loyers ?**

**Tous les ans vous devez déclarer à la Caf le loyer de juillet de vos locataires.**

① Sélectionnez un locataire pour démarrer votre déclaration.

② Une vue d'ensemble vous permet de savoir pour chacun de vos locataires si vous avez déjà réalisé cette démarche.

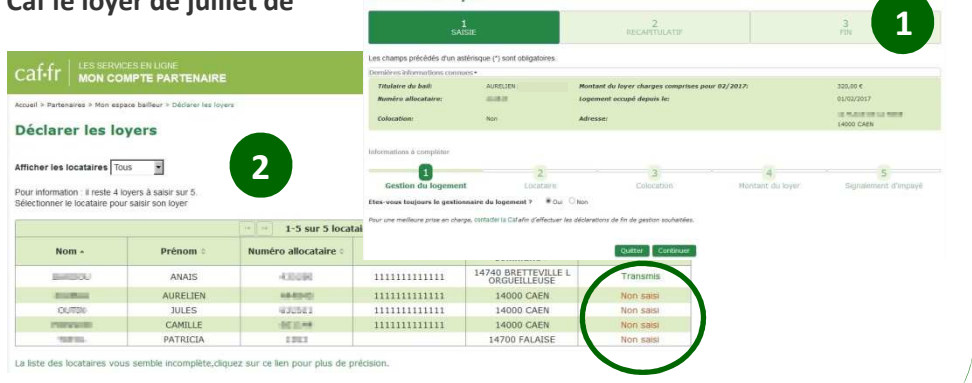

Déclarer les loyers

**> Pour plus d'informations, consultez la fiche « Offre bailleurs : déclarer un loyer »**

## **Comment déclarer un changement ?**

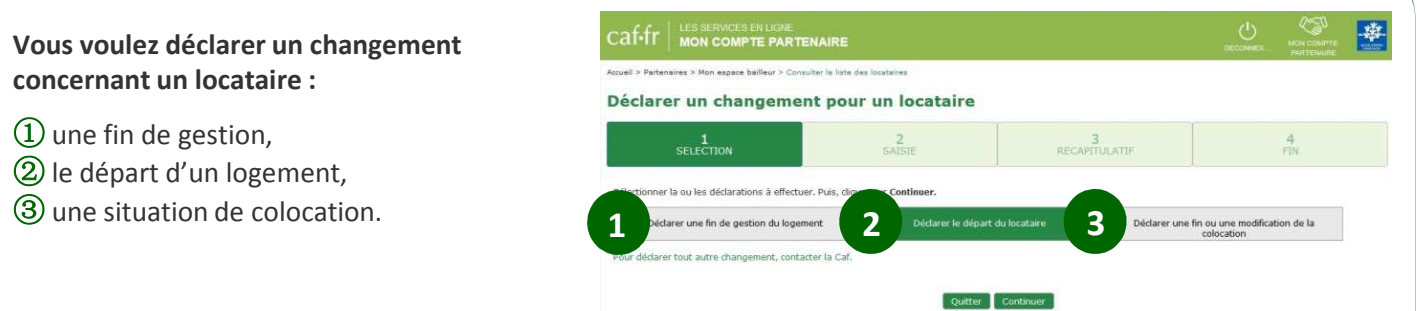

#### **> Pour plus d'informations, consultez la fiche « Offre bailleurs : déclarer un changement »**

## **Comment signaler un impayé ?**

① Votre locataire ne paie plus son loyer depuis au moins deux mois, la rubrique « signaler un impayé » vous permet de déclarer à la Caf la date du début de l'impayé et le montant mois par mois.

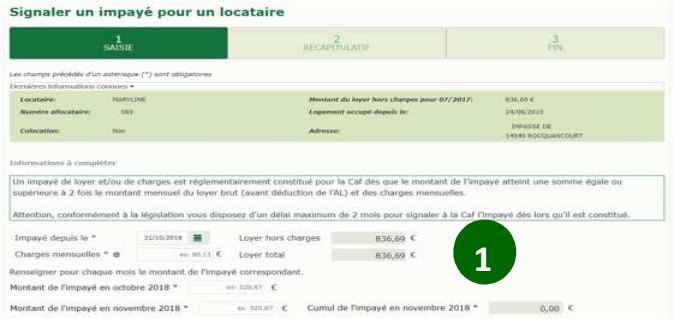

#### **> Pour plus d'informations, consultez la fiche « Offre bailleurs : signaler un impayé »**

### **Comment consulter vos paiements ?**

① La rubrique « Consulter mes paiements » vous permet de visualiser les paiements mensuels effectués par la Caf si vous avez opté pour le versement direct. **1**

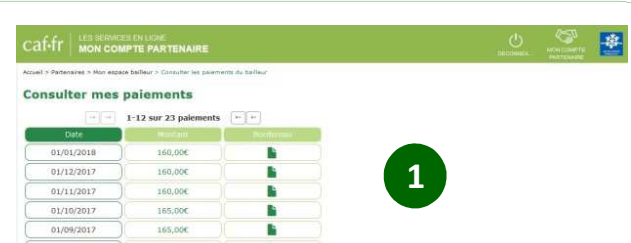